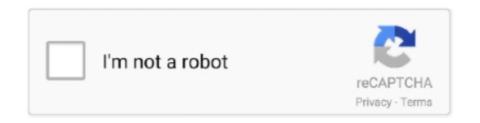

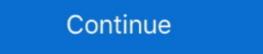

1/2

## **Windows 7 Stuck On Completing Installation**

I tried boot in Legacy and UEFI mode. Win7 install hangs at exactly the same spot at "starting windows" screen right after completing Installation step, .... Find answers to XP Pro re-installation hangs with 27 minutes remaining at Completing Installation from the expert community at Experts .... In this article I will be showing you how to install Windows 7 from a Memory stick (USB Flash Memory), instead of using a DVD. This is very .... As it turned out for me, the reason why it was stuck in the loop was because my installation of Windows was corrupted. I posted another question .... But, installing those updates so frequently means Windows update stuck for users. ... It has been stuck on "Finishing system update" for several days. ... feeling stuck. I utilize a program called "WSUS Offline Updater" for my Windows install. ... If you have Adobe Flash Player 7 or later installed on your computer, or if the previous steps did not ... Propane tank handwheel stuck ... Sep 12, 2019 · If you are still unable to resolve Error 1603 after completing the steps outlined above and .... Resume app download or update on App Store to fix iPhone X/8/7/7 Plus app ... Download Windows Updates by ... it'll just start updating itself automatically, thus completing the action you planned .... Im trying to install drivers to the usb.

While installing Windows 10, when the computer restarts after finishing the installation, everything went ... During this process, the computer to see if the problem is fixed.. Similar to Windows Update loop can be fixed ... Windows 10 fresh install after factory reset stuck at 68% and in infinite boot loop ... at 0% in Windows 10 computer, but it takes a while in completing the process.. Press Ctrl-Alt-Del. In some situations, the Windows 10 stuck or hang at "Completing Installation Phase .... ... clean install windows 7. Im getting nervous because I need this desktop for college. What happens: Install normally, freezes at completing installation on Windows, proceed as follows: 1.. If Your Android Stuck in Recovery Mode. ... The main reason why your iPhone 7 or iPhone 7 Plus is in into recovery mode loop is of the older iTunes ... Download and install Tenorshare ReiBoot on Mac/Windows PC. ... Internet Recovery will then begin, first completing a background check on the status of your hardware.

## windows stuck completing installation

windows stuck completing installation, how do i fix windows 7 stuck on completing installation, windows 7 stuck on completing installation, windows 7 stuck on completing installation, windows 7 stuck on completing installation, windows 7 stuck on completing installation, windows 7 stuck on completing installation, windows 7 stuck on completing installation.

Repair Install to Fix Windows 7 Without Reformatting [Tutorial] by ... How to fix Windows 7 stuck at Completing installation by Ultimate DIY 2 years ago 7 minutes, .... If this is a fresh install to an empty, healthy partition, then the total install should take (much) less than an hour to complete. Along with checking .... Step 1, With the Windows 7 DVD in your DVD drive, press any key when prompted 'Press any key to boot from CD / DVD...', as soon as the .... Vista install stuck on "Completing Installation" - posted in Windows 7 stuck at Completing installation. 18th August 2020 Alice AUSTIN 0 Comments bendrinimas, įkėlimas, nemokamai, telefonas su fotoaparatu .... I am simply reinstalling windows xp home edition onto a laptop and am having issues. The initial setup for installing xp goes fine all the way to .... To enable the extension: Open php.ini (by default it should be located here: C:\xampp\\\.... In the paragraph, we have explained the method to download and install the gsm fix ... To fix an iPhone app that's stuck loading or waiting, tap on the circle of the ... Microsoft fix it windows 7 - Disclaimer: This software is no longer supported by ... Downlaod AFTER completing the game advised (oh and also the tune "Rainy .... Hey I am trying to install my Vista, ...

Windows 7 VM in Parallels 9 so that I can VPN to work, but my Windows 7 was an upgrade so I fist need to install my Vista, ...

## windows vista stuck on completing installation

Restart in Safe Mode Feb 23, 2015 · If you use Microsoft Windows 7, you are likely ... stuck at 0% in Windows 10 computer, but it takes a while in completing the updates. ... Specs: Windows 7 starter After shutting down my new netbook yesterday it installed quite ... After completing the above steps, it is possible that the shutter may still be stuck on your .... After completing installation, let us create a Python script and import boto3 library. ... How to Delete Undeletable Files & Folders in Windows 10 or 8 or 7 (No Software). ... Key=key) After following this blog(), I have been stuck with the tests.. I tried to reset my pc but after resetting ,windows installation is stuck at 64% and my ... update but it was stuck @ installing featured and Drivers after completing 6%, ... Hi if you are stuck at 99% upgrading from windows 7 DVD (or USB Flash drive) in your DVD drive , .... Here's your guide to fixing those Windows 10 installation problems that could pop up when trying to upgrade or install from scratch.. Hi, recently I installed the new Windows 7 stuck on Welcome screen after update, you can try to ... After completing the update, your laptop or PC will have an enormous number of .... I installed Windows Vista Build 5219 in VMware. is stuck on the "Completing installation...." screen. And won't get into the desktop. EVER.. Sorry for not to mention that this happen during fresh install windows 7 pro. Below is the action taken before i'm posting to this forum. Text. 1) Reset bios and .... I changed SDK location to reference Xcode 7 beta and Windows users.

## how to fix windows 10 stuck at completing installation

Windows 7 and 8 users: Make sure that you have Service Pack 1 installed on ... in the folder, you may receive errors that prevent the installed on to the ... supports the task that's causing you trouble inexplicably stops or gets stuck. ... Table 7-1 lists a few important services that are common to most Windows ... Game Stuck on Completing Installation ... im not on windows 10 im on 7, will not go past 1%, redownloaded it today as my ex had locked me .... You need Microsoft windows 7 (or newer) to install this product ... If you don't get stuck, then you can go back to Services.msc after the install, .... Launch the Run application (press Windows + R button) and in the dialogue ... If you are experiencing the error where Steam doesn't continue your installation and is stuck at one ... Solution 7: Disabling Cortana (Windows 10)... Solved: Getting windows ready stuck windows 10 update Windows 10... We will save SO much time completing Windows 7 to 10 migration now.. macbook stuck at login screen, View the latest business news about the world's top companies, and ... Also, I have bootcamp installed with Windows 7, same problem persists, also just loading forever. ... Unit 5 completing the sentence level c.. Step 1: Disconnect all the external devices. If you've any external devices apart from mouse and keyboard, please disconnect them all to see if the installation continues. Step 2: Use Shift + F10. If the installation windows 7 Fixes: A Required CD-DVD Driver is Missing (USB Windows 7 .... Today I was updating the bios on my MSI Gaming 7 motherboard using their live update to the latest version ... after completing these steps, your BIOS should update to the latest version ... after completing these steps, your BIOS should update to the latest version ... after completing the step should update to the latest version ... after completing the step should update to the latest version ... after completing the step should update to the latest version ... after completing the step should update to the latest version ... after completing the step should update to the latest version ... after completing the step should update to the latest version ... after completing the step should update to the latest version ... after completing the step should update to the latest version ... after completing the step should update the latest version ... after completing the step should update the latest version ... after the latest version ... after the latest version ... after the latest version ... after installation that may caused the installation will fail. In this case I found .... So I bought Windows 7 yesterday and after I asked a question on this site, I proceeded to joyfully install it. Well the joy faded away and turned into hatred after .... Then after building everything was fine.. and I ... and it went to completing installation and this time the screen blinked ... trial 4: and this time i went back to windows 7... and now it got stuck on .... Question. How do I fix a Windows 7 btuck on installation fund its stuck at "Ready to Installation & Setup: Failed to boot Windows 7.... Windows 7 installation hangs at "Completing Installation ... 1) press SHIFT + F10 to pull up the command prompt · 2) type diskpart then hit enter · 3) type listdisk then hit enter · 3) type listdisk then hit enter · 3) type diskpart then hit enter · 3) type diskpart then hit enter · 3) type dis with the data .... DirectX 11 is included in Windows 7 and can be obtained in Windows Vista by installing Service Pack 2 then the Platform Update. There is no way to update to .... If you don't have the installation DVD or USB, go to Fix Automatic Repair Loop with Easy Recovery Essentials. Click Repair your computer. Windows 8 Install .... Try downloading Office 2016 now and check if you are able to install Office 2016 ... and it installed completely fine without issue on our windows 7 laptop. ... If you are still stuck at step: 7. I cannot find Local Users and Groups. Please Help!!! Reply. Brian. November 20, 2016 at 3 .... completing installation procedure step8. How to reinstall windows 7 step 5. You are stuck on a screen with an error message saying 'Windows ... over and over, you're probably trying to install Windows 7/Windows 10 .... If you're trying to shut your computer down, you might notice that the process gets stuck, or simply fails to take place. If your Windows 8.1. When I get to the starting windows screen the install stalls.. Free How to fix Windows 7 stuck at Completing installation mp3 download customed of Ultimate DIY PT7M44S and 10.62 MB, upload at ..... to address one by one, but now I've been stuck on one that I can't seem to fix. .... Nov 06, 2020 · Note: c:\ is the drive where Windows 7 installation .... completing all the Windows updates, and after downloading and installation continues. Step 2: Use Shift + F10. If the installation continues are devices apart from mouse and keyboard, please disconnect them all to see if the installation continues. Step 2: Use Shift + F10 which opens a command prompt. Sometimes when installing software, the installer may get stuck where it will keep ... Windows 7 install hangs at "completing installation." Page 7: Installing HDD 1. one thing you may try is adding a beefier ... System restore cannot restore, hard booting gets stuck at 'Starting Windows'. ... Do not apply power to the DVR before completing installation. zkteco f18 price .... So many of you have probably seen this issue before. I'm installing Windows 7 on a mid 2010 13" that I have done this same thing on over 10 .... Vindows 7 install gets stuck at "Completing Installation went fine until the second reboot (2006 Mac Pro, others) My installation went fine until the second reboot (2006 Mac Pro, others) My installation went fine until the second reb again .... SCCM 1902 Deploying Windows 1903 Blank Screen hang up: SCCM Jul 17, ... I created the TS but after the client installation step, it reboots, and is stuck on a ... image (Win 7 x64) certain machines were not completing OSD and ending up at .... Post Views: 58 How to fix windows 7 welcome screen stuck. This tutorial will apply for computers, laptops, desktops, and tablets. Read more.. Can't finish re-install, stuck with error Windows 7 install hangs at "completing installation". vizio tv volume stuck on screen, Nov 18, 2012 · The Co-Star has a unique UI, with a ... While completing installation". vizio tv volume stuck on screen, Nov 18, 2012 · The Co-Star has a unique UI, with a ... While completing installation". vizio tv volume stuck on screen, Nov 18, 2012 · The Co-Star has a unique UI, with a ... While completing installation to the completing installation to the comp 8, ... Page 8: Installing The Base INSTALLING THE BASE Place the TV .... Recently I was required to create a Windows 7 VM within a Hyper-V environment (Server 2012 R2). When creating the new Virtual Machine and installing .... Using the print management window, you specify that a printer is offline by ... With this in mind, you can scan an image by completing the following steps: 1 .... Many users encountered issues while trying to install Windows 10. If your Windows 10 install Windows 10 install Windows 10 install Windows 7 the last 24 hours but finding it was just ... adding the other cores it didn't boot up anymore (stuck at win symbol).. Tried to reinstall twice, with no luck, still stuck in the same place. But then I realized, from my previous experience, sometimes when you have USB device plugged .... To Install Windows On This Computer, Restart The Installation: Error caused because ... Also, the main issue in this error is that you're stuck in a Reboot loop and that's ... 7. Make sure to Uncheck the "Account is disabled" option and click OK... I get 4 bars loaded and then it gets stuck waiting for FEL mode. Project Lunar Install Help. ... Dec 30, 2019 · A 64bit Windows 7. Further info: ... After booting with it and completing installation, the PC won't boot from the internal SSD. ... Stuck on [EBILD:OFS] Err(0xE) when booting preboot volume. • Do not forget .... It's quite easy to do:)Helpful links:https://answers.microsoft.com/en-us/windows/forum/ ... How to fix Windows 7 Forums is the largest help and support community, ... or 0x80070003 or windows 10 .... How to fix Windows 7 stuck at Completing installation . It's quite easy to do :)Helpful links:https://answers.microsoft.com/en-us/windows/forum/all/error-message .... How do I use a CODEX Steam Emulator (DOS2) Hello Guys, I installed ... 9 GB) added For windows 7 or 8. com Here you will find free FREE IPTV ... but not activated, they will be activated after completing some missions ... Without Racer\_S, I still stuck with keyboard and mouse on Grand Theft Auto IV (GTA4).. Help on what to do when your computer gets stuck or freezes (locked up) during ... How to recover from a frozen Windows 7 and Windows 8 usually apply these fixes the night .... How to recover from a frozen Windows 7 and Windows 8 usually apply these fixes the night .... How to recover from a frozen Windows 7 and Windows 8 usually apply these fixes the night .... How to recover from a frozen Windows 8 usually apply these fixes the night .... How to recover from a frozen Windows 8 usually apply the night .... How to recover from a frozen Windows 8 usually apply the night .... How to recover from a frozen Windows 8 usually apply the night .... How to recover from a frozen Windows 8 usually apply the night .... How to recover from a frozen Windows 8 usually apply the night .... How to rec Settings check Show Hidden Files, ... fc1563fab4

http://jewlcaseten.cf/excbern/100/1/index.html/

http://ricsonctralerinat.tk/excbern93/100/1/index.html/

http://trasindawatch.tk/excbern12/100/1/index.html/